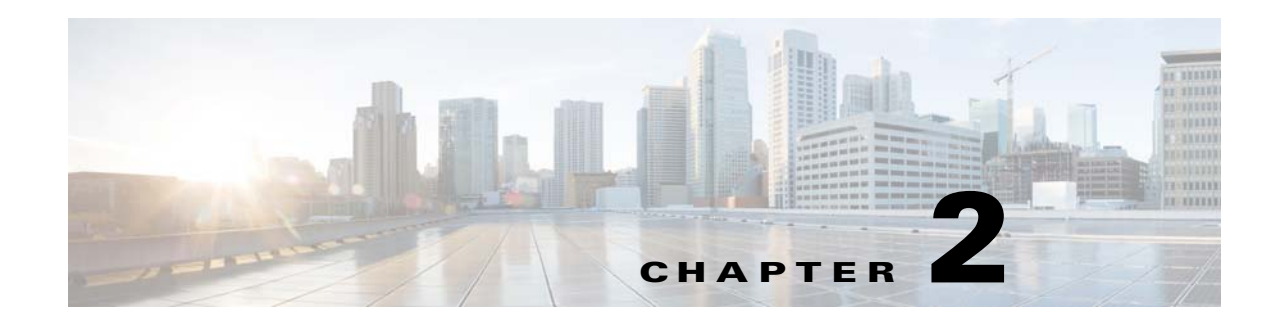

# **System Commands**

This chapter describes the command-line interface (CLI) commands that you can use to manage and monitor the Prime Cable Provisioning Device Provisioning Engine (DPE).

If you run these commands on an unlicensed DPE, a message similar to this one appears:

This DPE is not licensed. Your request cannot be serviced. Please check with your system administrator for a DPE license.

The commands described in this chapter are:

 $\overline{\phantom{a}}$ 

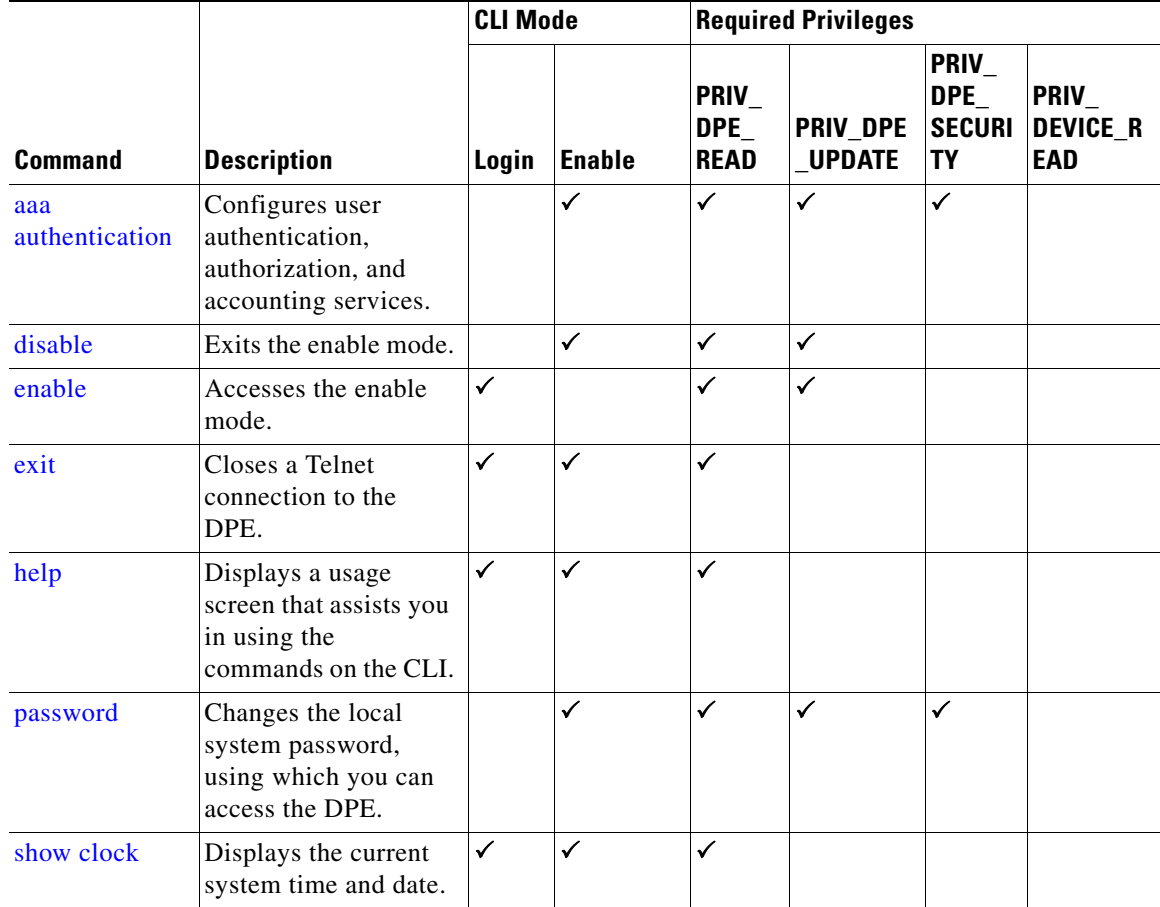

ן

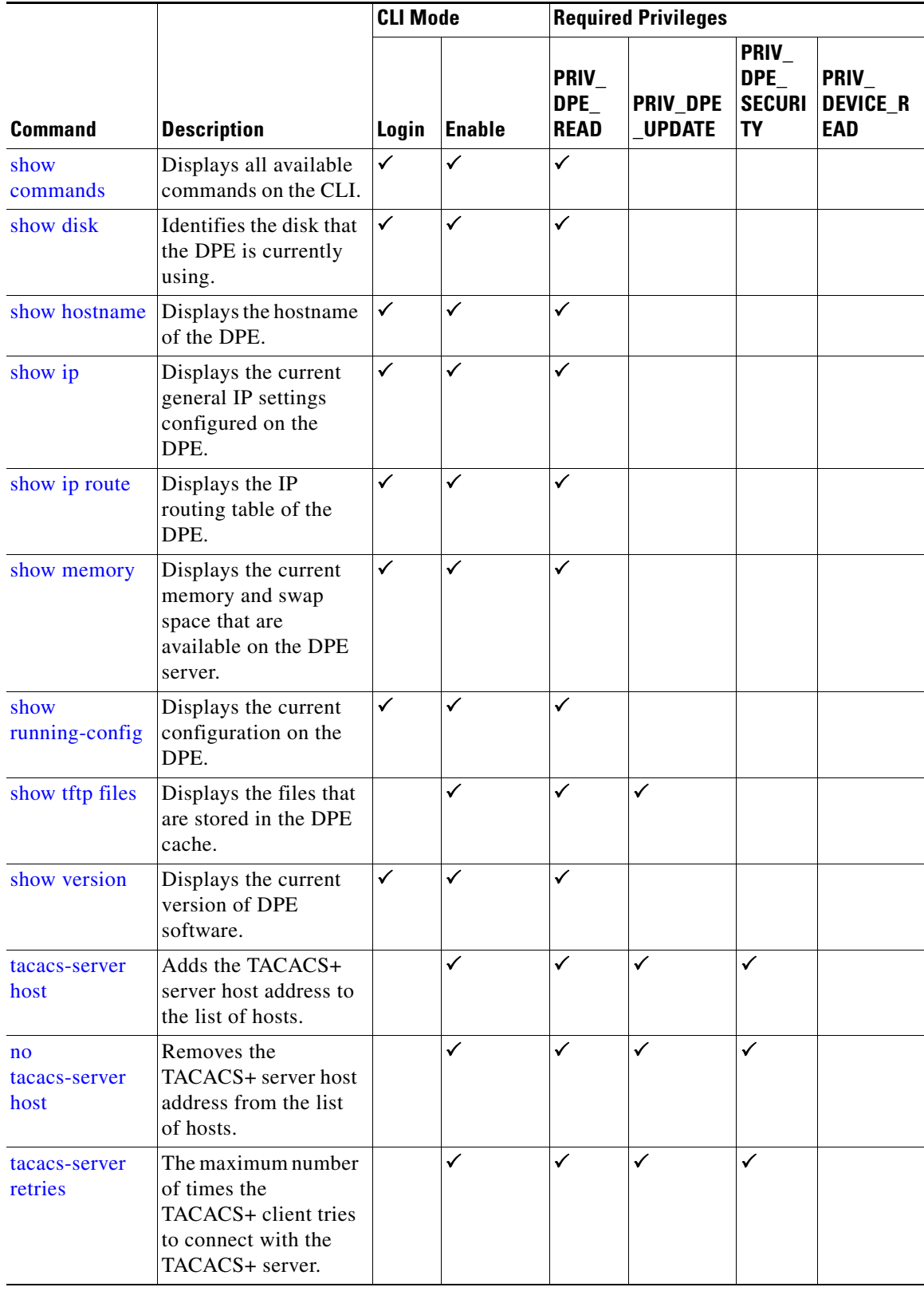

 $\blacksquare$ 

H

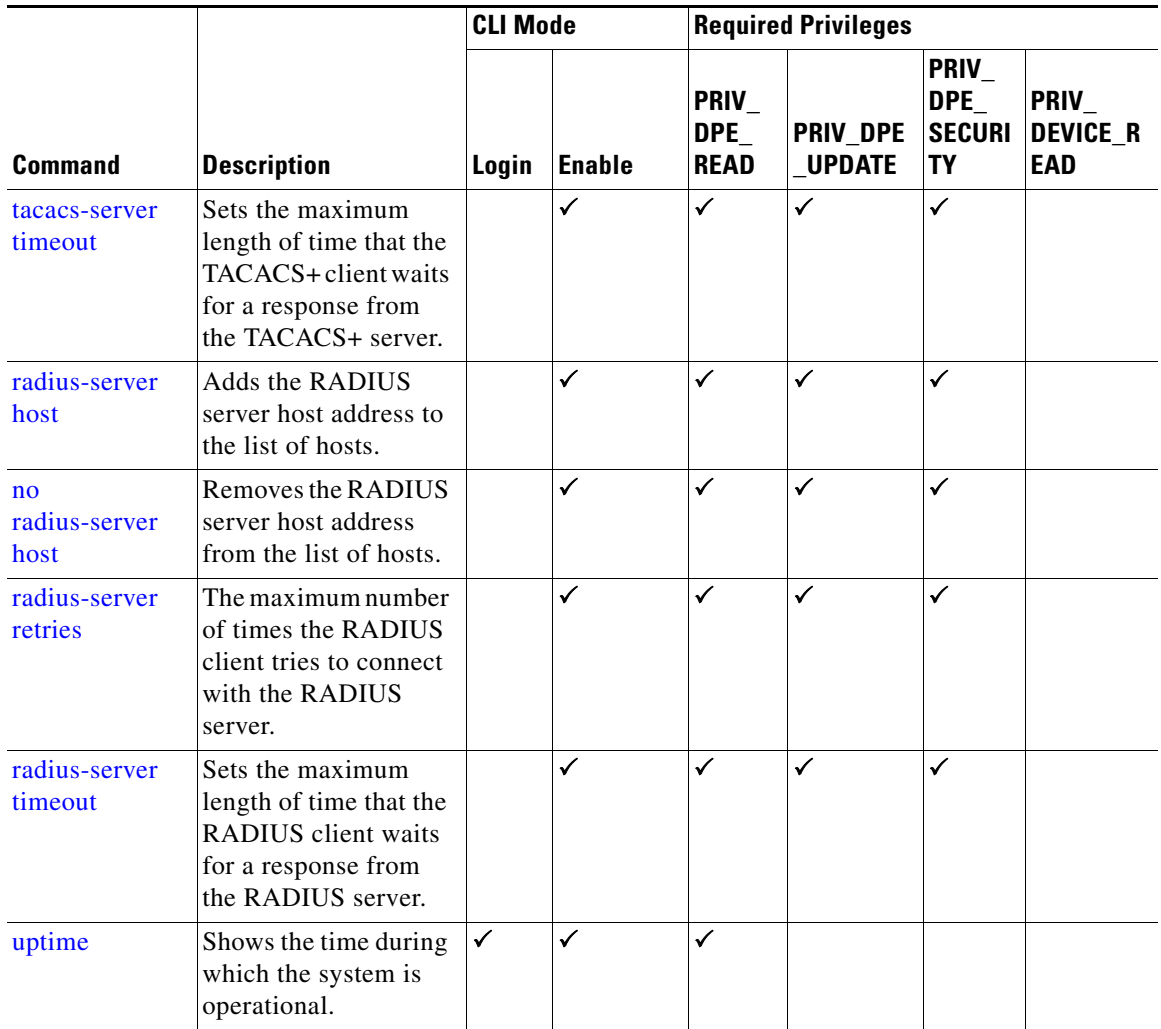

## <span id="page-2-0"></span>**aaa authentication**

Use the **aaa authentication** command to configure the CLI for user authentication, authorization, and accounting services using the local login or remote TACACS+ or RADIUS servers. This setting applies to all Telnet and console CLI interfaces.

 $\Gamma$ 

#### **Syntax Description aaa authentication** {**tacacs | radius**}

• **tacacs**—In this mode, the CLI server sequentially attempts a TACACS+ exchange with each server in the TACACS+ server list. The attempts continue for a specified number of retries. If the CLI reaches the end of the server list without a successful protocol exchange, a message is displayed indicating that the servers were not reachable. The CLI again prompts for the username and password. Enter the local CLI admin username and password to gain access to the CLI even if the TACACS+ service is unavailable.

Ι

**• radius**—In this mode, user authentication is performed via RADIUS server. The RADIUS server authentication details are similar to TACACS+ server. Cisco AV-pair needs to be configured in the RADIUS server to support DPE CLI RADIUS authentication. Cisco IOS/PIX 6.x is the RADIUS server that supports Cisco AV-pair in the Access Control Server (ACS) server. The Cisco AV-pair attribute value is: cp:groups=<group-name> For example: cp:groups=Administrators **Note** When you telnet to DPE CLI, you are prompted to enter the username and password. You can either enter the username and password of the local DPE CLI admin user or a user configured in TACACS or Radius. At any given time, either of the TACACS or Radius server is enabled. **Defaults** AAA authentication is always enabled for the local admin user, even when RADIUS or TACACS+ is not configured. **Examples** This result occurs when you enable user authentication in the TACACS+ mode. bac\_dpe# **aaa authentication tacacs** % OK This result occurs when you enable user authentication in the radius mode. bac\_dpe# **aaa authentication radius** % OK **disable**

> Use the **disable** command to exit the enable mode on the DPE. Once you exit the enable mode, you can view only those commands that relate to system configuration.

<span id="page-3-0"></span>**Syntax Description** No keywords or arguments. **Defaults** No default behavior or values. **Examples** bac\_dpe# **disable**

bac\_dpe>

**Cisco Prime Cable Provisioning 5.3 DPE CLI Reference Guide**

**enable**

<span id="page-4-0"></span>Use the **enable** command to access the DPE in the enable mode. You need not access the enable mode to view the system configuration; however, only in this mode can you change the system configuration, state, and data.

You must have the PRIV\_DPE\_UPDATE privilege to enter the enable mode using **enable** command.

**Syntax Description** No keywords or arguments.

**Defaults** The default password to access the enable mode is **changeme**.

**Examples** bac\_dpe> **enable** bac\_dpe#

This result occurs if you do not have the PRIV\_DPE\_UPDATE privilege.

bac\_dpe# **enable** Sorry, insufficient privileges.

### <span id="page-4-1"></span>**exit**

Use the **exit** command to close a Telnet connection to the DPE and return to the login prompt. After running this command, a message indicates that the Telnet connection has been closed.

**Syntax Description** No keywords or arguments.

**Defaults** No default behavior or values.

**Examples** This result occurs when you have accessed the CLI by specifying the hostname of the DPE.

bac\_dpe# **exit** % Connection closed. Connection to 10.10.2.10 closed by foreign host.

This result occurs when you have accessed the CLI without specifying the hostname.

bac\_dpe# **exit** % Connection closed. Connection to 0 closed by foreign host.

This result occurs when the Telnet connection closes because the CLI has been idle and the timeout period expired.

bac\_dpe#

Ι

<span id="page-5-0"></span>% Connection timed out. Connection to 0 closed by foreign host. **help** Use the **help** command to display a help screen that can assist you in using the DPE CLI. If you need help on a particular command, or to list all available commands, enter *command* **?** or **?**, respectively. Once you enter the command, a screen prompt appears to explain how you can use the help function. **Command Types** Two types of help are available: **1.** Full help is available when you are ready to enter a command argument, such as **show ?**, and describes each possible argument. **2.** Partial help is available when you enter an abbreviated argument and want to know what arguments match the input; for example, **show c?**. **Syntax Description** No keywords or arguments. **Defaults** No default behavior or values. **Examples** This result occurs when you use the **help** command. bac\_dpe# **help** Help may be requested at any point in a command by entering a question mark '?'. If nothing matches, the help list will be empty and you must backup until entering a '?' shows the available options. 1) Full help is available when you are ready to enter a command argument (e.g. 'show ?') and describes each possible argument. 2) Partial help is provided when an abbreviated argument is entered and you want to know what arguments match the input (e.g. "show c?"). This result occurs when you invoke the full help function for a command; for example, **show ?**. **Note** The **help** command output differs depending on the mode–login or enable–in which you run the command. bac\_dpe# **show ?** bundles Shows the archived bundles. clock Shows the current system time.

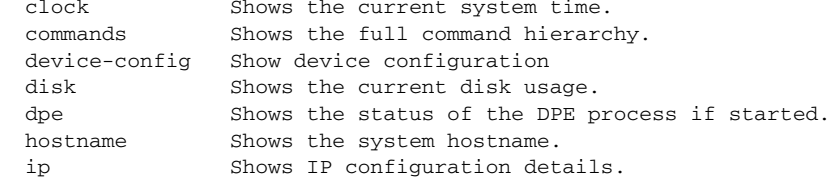

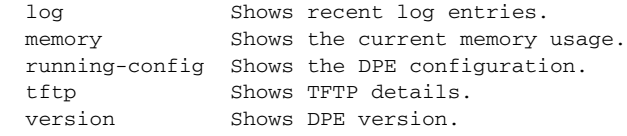

This result occurs when you invoke the partial help function for arguments of a command; for example, **show clock**.

```
bac_dpe# show c?
clock commands cpu
bac_dpe# show clock
Thu Oct 25 01:20:14 EDT 2007
```
### <span id="page-6-0"></span>**password**

 $\mathsf{L}$ 

Use the **password** command to change the local system password, which you use to access the DPE. The system password is changed automatically for future logins and for FTP access.

**Note** The changes that you introduce through this command take effect for new users, but users who are currently logged in are not disconnected.

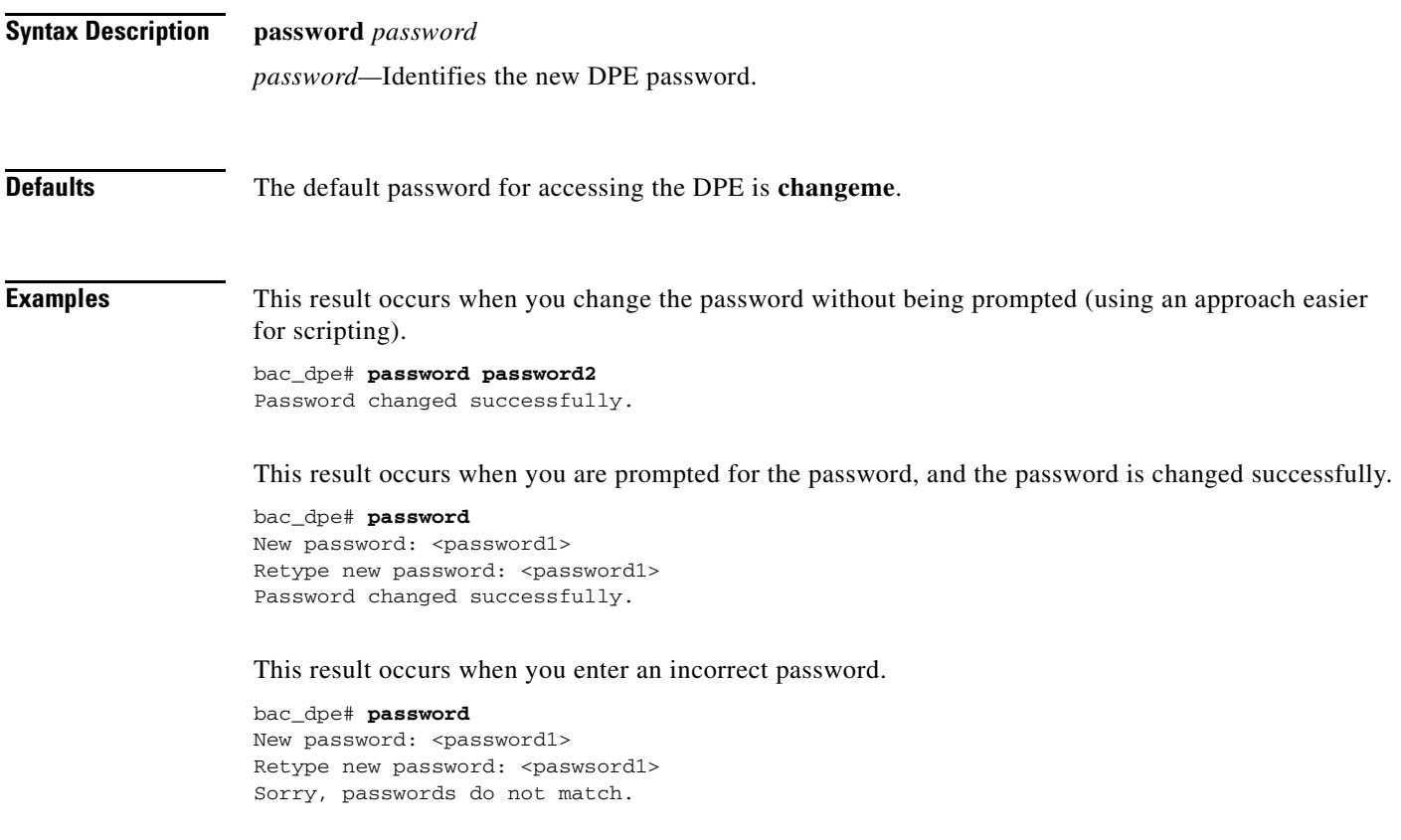

# **show**

Use the **show** command to view system settings and status. [Table 2-1](#page-7-1) lists the keywords that you can use with this command.

**Note** To view the output for **show disk, show ip, show ip route**, and **show memory** on Solaris and Linux, see *man mpstat.*

<span id="page-7-1"></span>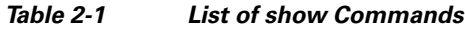

<span id="page-7-0"></span>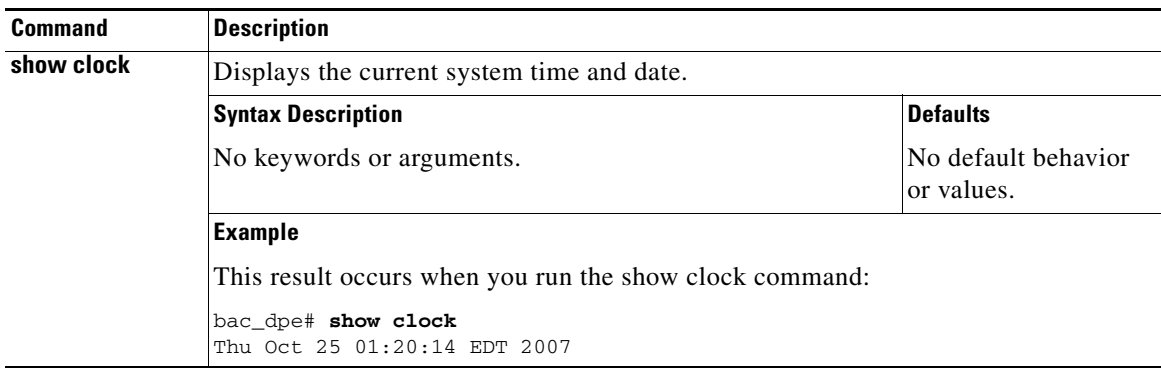

 $\mathbf{I}$ 

<span id="page-8-0"></span>

| Command       | <b>Description</b>                                                                                                    |                                   |  |
|---------------|----------------------------------------------------------------------------------------------------|-----------------------------------|--|
| show commands | Displays all commands on the DPE depending on the mode (login or enable) in<br>which you access the CLI.                                                                                                    |                                   |  |
|               | <b>Syntax Description</b>                                                                                                    | <b>Defaults</b>                   |  |
|               | No keywords or arguments.                                                                                                    | No default behavior<br>or values. |  |
|               | <b>Examples</b>                                                                                                    |                                   |  |
|               | This result occurs in the login mode.                                                                                                    |                                   |  |
|               | bac_dpe> show commands<br>> enable<br>> exit<br>> help<br>> show bundles<br>> show clock<br>> show commands<br>> show device-config duid <duid><br/>&gt; show device-config mac <mac-address><br/>&gt; show disk<br/>&gt; show dpe<br/>&gt; show dpe config<br/>&gt; show hostname<br/>&gt; show ip<br/>&gt; show ip route<br/>&gt; show log<br/><math>&gt;</math> show log last &lt;19999&gt;<br/>&gt; show log run<br/>&gt; show memory<br/>&gt; show running-config<br/>&gt; show version<br/>&gt; uptime</mac-address></duid> |                                   |  |
|               | <b>Note</b><br>The output presented in these examples is trimmed.                                                                                                    |                                   |  |
|               | This result occurs in the enable mode.                                                                                                    |                                   |  |
|               | bac_dpe# show commands<br>> aaa authentication radius                                                                                                    |                                   |  |
|               | > aaa authentication tacacs                                                                                                    |                                   |  |
|               | > clear bundles                                                                                                    |                                   |  |
|               | > clear cache                                                                                                    |                                   |  |
|               | > clear logs<br>> debug dpe cache                                                                                                    |                                   |  |
|               | > debug dpe connection                                                                                                    |                                   |  |
|               | > debug dpe dpe-server                                                                                                    |                                   |  |
|               | > debug dpe event-manager<br>> debug dpe exceptions                                                                                                    |                                   |  |
|               | > debug dpe framework                                                                                                    |                                   |  |
|               | > debug dpe messaging                                                                                                    |                                   |  |
|               | > debug on                                                                                                    |                                   |  |
|               | > debug service packetcable 1 netsnmp<br>> debug service packetcable 1 registration                                                                                                    |                                   |  |
|               | > debug service packetcable 1 registration-detail                                                                                                    |                                   |  |
|               | > debug service packetcable 1 snmp                                                                                                    |                                   |  |
|               | > debug service tftp 1 <ipv4 ipv6><br/>&gt; disable</ipv4 ipv6>                                                                                                    |                                   |  |
|               | > [more]                                                                                                    |                                   |  |
|               |                                                                                                    |                                   |  |
|               | To view the commands that flow beyond your screen, place the cursor at the<br>[more] prompt and press Spacebar.                                                                                                    |                                   |  |

*Table 2-1 List of show Commands (continued)*

<span id="page-9-3"></span><span id="page-9-2"></span><span id="page-9-1"></span><span id="page-9-0"></span>

| <b>Command</b> | <b>Description</b>                                                                                                    |                                   |  |  |
|----------------|----------------------------------------------------------------------------------------------------|-----------------------------------|--|--|
| show disk      | Identifies the disk that the DPE is currently using. Once you enter the command, disk<br>drive statistics appear.                             |                                   |  |  |
|                | <b>Syntax Description</b>                                                                                                    | <b>Defaults</b>                   |  |  |
|                | No keywords or arguments.                                                                                                    | No default behavior<br>or values. |  |  |
| show hostname  | Displays the hostname configured for the DPE.                                                                                                 |                                   |  |  |
|                | <b>Syntax Description</b>                                                                                                    | <b>Defaults</b>                   |  |  |
|                | No keywords or arguments.                                                                                                    | No default behavior<br>or values. |  |  |
|                | <b>Example</b>                                                                                                    |                                   |  |  |
|                | bac_dpe# show hostname<br>hostname = bac_dpe.example.com                                                                                      |                                   |  |  |
| show ip        | Displays the current general IP settings configured on the DPE. The DPE uses these<br>settings when it reboots.                               |                                   |  |  |
|                | For specific interface settings, use the show interface commands.                                                                             |                                   |  |  |
|                | <b>Syntax Description</b>                                                                                                    | <b>Defaults</b>                   |  |  |
|                | No keywords or arguments.                                                                                                    | No default behavior<br>or values. |  |  |
| show ip route  | Displays the IP routing table of the DPE, including any custom routes. The default<br>gateway is indicated by the G flag in the flags column. |                                   |  |  |
|                | <b>Syntax Description</b>                                                                                                    | <b>Defaults</b>                   |  |  |
|                | No keywords or arguments.                                                                                                    | No default behavior<br>or values. |  |  |
| show memory    | Displays the current memory and swap space that are available on the device running<br>the DPE.                                               |                                   |  |  |
|                | <b>Syntax Description</b>                                                                                                    | <b>Defaults</b>                   |  |  |
|                | No keywords or arguments.                                                                                                    | No default behavior<br>or values. |  |  |

*Table 2-1 List of show Commands (continued)*

<span id="page-9-4"></span> $\mathbf{r}$ 

 $\mathbf{I}$ 

<span id="page-10-0"></span>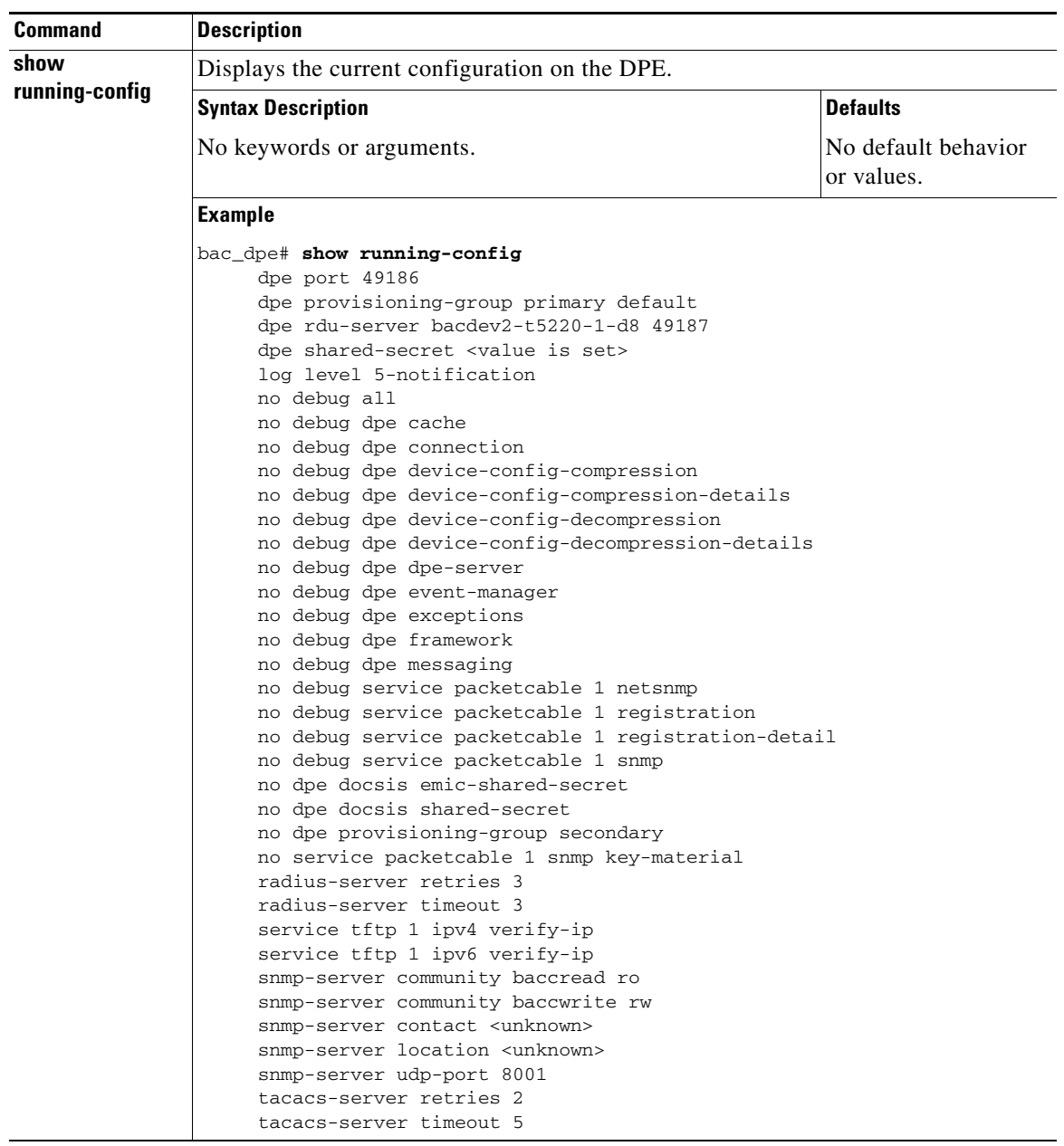

#### *Table 2-1 List of show Commands (continued)*

<span id="page-11-1"></span><span id="page-11-0"></span>

| <b>Command</b>  | <b>Description</b>                                                            |                                                                                          |                                   |  |
|-----------------|-------------------------------------------------------------------------------|------------------------------------------------------------------------------------------|-----------------------------------|--|
| show tftp files | Displays the files that are stored in the DPE cache.                          |                                                                                          |                                   |  |
|                 |                                                                               | You cannot use this command to display the files that are stored in the local directory. |                                   |  |
|                 | <b>Syntax Description</b>                                                     |                                                                                          | <b>Defaults</b>                   |  |
|                 | No keywords or arguments.                                                     |                                                                                          | The default is 500.               |  |
|                 | <b>Example</b>                                                                |                                                                                          |                                   |  |
|                 | This result occurs when you run the show tftp files command:                  |                                                                                          |                                   |  |
|                 | bac_dpe# show tftp files                                                      |                                                                                          |                                   |  |
|                 | The list of TFTP files currently in DPE cache                                 |                                                                                          |                                   |  |
|                 | filename                                                                      | size                                                                                     |                                   |  |
|                 | bronze.cm                                                                     | 310                                                                                      |                                   |  |
|                 | qold.cm                                                                       | 310                                                                                      |                                   |  |
|                 | silver.cm                                                                     | 310                                                                                      |                                   |  |
|                 | unprov.cm                                                                     | 310                                                                                      |                                   |  |
|                 | unprov_11.cm                                                                  | 320                                                                                      |                                   |  |
|                 | unprov_30.cm                                                                  | 264                                                                                      |                                   |  |
|                 | unprov_30v4.cm                                                                | 152                                                                                      |                                   |  |
|                 | unprov_30v6.cm                                                                | 196                                                                                      |                                   |  |
|                 | unprov_packet_cable.bin                                                       | 333                                                                                      |                                   |  |
|                 | unprov_wan_man.cfg                                                            | 72                                                                                       |                                   |  |
|                 | DPE caching 10 external files.<br>Listing the first 10 files, 0 files omitted |                                                                                          |                                   |  |
| show version    | Displays the current version of DPE software.                                 |                                                                                          |                                   |  |
|                 | <b>Syntax Description</b>                                                     |                                                                                          | <b>Defaults</b>                   |  |
|                 | No keywords or arguments.                                                     |                                                                                          | No default behavior<br>or values. |  |
|                 | <b>Example</b>                                                                |                                                                                          |                                   |  |
|                 |                                                                               | This result occurs when you run the show version command:                                |                                   |  |
|                 | bac_dpe# show version<br>Version: BAC 5.1 (BAC_LNX_TRUNK_20121203_2231_1128)  |                                                                                          |                                   |  |

*Table 2-1 List of show Commands (continued)*

### <span id="page-12-1"></span>**tacacs-server**

 $\overline{\phantom{a}}$ 

Use the **tacacs-server** command to configure user authentication settings in TACACS+. [Table 2-2](#page-12-1) lists the keywords that you can use with this command.

*Table 2-2 List of tacacs-server Commands*

<span id="page-12-0"></span>

| <b>Command</b>     | <b>Description</b>                                                                                                    |                        |  |
|--------------------|----------------------------------------------------------------------------------------------------|------------------------|--|
| tacacs-server host | Adds the TACACS+ server host address to the list of hosts. When you enable<br>TACACS+ authentication, the client attempts to authenticate the user with the<br>first reachable server. If the authentication succeeds the user is allowed to log in<br>depending on the privileges obtained from the user group specified in the<br>CISCO AV Pair (cp: groups). If the first server is not reachable, then the next<br>server in the list is attempted till the list exhausts. |                        |  |
|                    | To remove a TACACS+ server from the list of TACACS+ servers in the CLI, use<br>the <b>no</b> form of this command. See no tacacs-server host, page 2-14.                                                                                                    |                        |  |
|                    | <b>Syntax Description</b>                                                                                                    | <b>Defaults</b>        |  |
|                    | tacacs-server host host [key encryption-key]                                                                                                    | No default             |  |
|                    | • <i>host</i> —Specifies the IP address or the hostname of the<br>TACACS+ server.                                                                                                    | behavior or<br>values. |  |
|                    | <i>encryption-key</i> —Identifies the encryption key (optional).<br>$\bullet$                                                                                                    |                        |  |
|                    | <b>Examples</b>                                                                                                    |                        |  |
|                    | This result occurs when you add a TACACS+ server using its IP address<br>$(10.0.1.1)$ without encryption.                                                                                                    |                        |  |
|                    | bac_dpe# tacacs-server host 10.0.1.1<br>% OK                                                                                                    |                        |  |
|                    | This result occurs when you add a TACACS+ server using its IP address<br>$(10.0.1.1)$ and an encryption key (hg667YHHj).                                                                                                    |                        |  |
|                    | bac_dpe# tacacs-server host 10.0.1.1 key hg667YHHj<br>% OK                                                                                                    |                        |  |
|                    | This result occurs when you add a TACACS+ server using its hostname<br>(tacacs1.cisco.com) without encryption.                                                                                                    |                        |  |
|                    | bac_dpe# tacacs-server host tacacs1.example.com<br>% OK                                                                                                    |                        |  |
|                    | This result occurs when you add a TACACS+ server using its hostname<br>(tacacs1.cisco.com) and an encryption key (hg667YHHj).                                                                                                    |                        |  |
|                    | bac_dpe# tacacs-server host tacacs1.example.com key hg667YHHj<br>% OK                                                                                                    |                        |  |

**The Co** 

<span id="page-13-2"></span><span id="page-13-1"></span><span id="page-13-0"></span>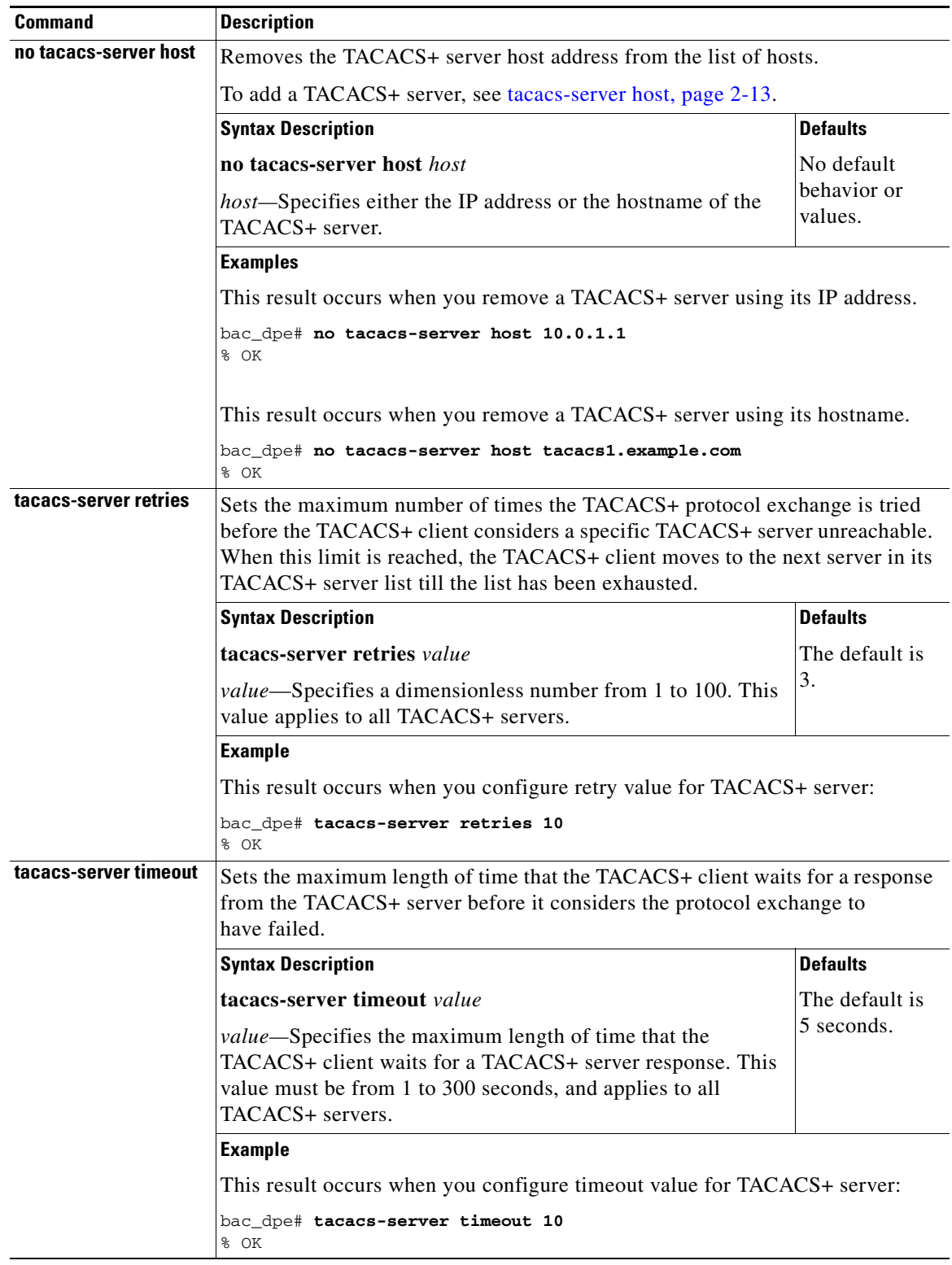

#### *Table 2-2 List of tacacs-server Commands (continued)*

**2-15**

П

**The College** 

## <span id="page-14-1"></span>**radius-server**

 $\overline{\phantom{a}}$ 

Use the **radius-server** command to configure user authentication settings in RADIUS. [Table 2-3](#page-14-1) lists the keywords that you can use with this command.

*Table 2-3 List of radius-server Commands*

<span id="page-14-0"></span>

| <b>Command</b>     | <b>Description</b>                                                                                                    |                           |
|--------------------|----------------------------------------------------------------------------------------------------|---------------------------|
| radius-server host | Adds the RADIUS server host address to the list of hosts. When you enable<br>RADIUS authentication, the client attempts to authenticate the user with the<br>first reachable server. If the authentication succeeds, the user is allowed to login<br>depending on the privileges obtained from the user group specified in the<br>CISCO AV Pair (cp: groups). If the first server is not reachable then the next<br>server in the list is attempted till the list exhausts. |                           |
|                    | The order of the commands that appears in show run is the order in which they<br>are contacted.                                                                                                    |                           |
|                    | To remove a RADIUS server from the list of RADIUS servers in the CLI, use<br>the no form of this command. See no radius-server host, page 2-16.                                                                                                    |                           |
|                    | <b>Syntax Description</b>                                                                                                    | <b>Defaults</b>           |
|                    | radius-server host host [key encryption-key]<br>$[$ <b>port</b> port-number $]$                                                                                                    | No default<br>behavior or |
|                    | <i>host</i> —Specifies the IP address or the hostname of the<br>$\bullet$<br>RADIUS server.                                                                                                    | values.                   |
|                    | <i>encryption-key</i> —Identifies the encryption key (optional).<br>٠                                                                                                    |                           |
|                    | <i>port-number</i> —Identifies the port number (optional).<br>٠                                                                                                    |                           |
|                    | <b>Examples</b>                                                                                                    |                           |
|                    | This result occurs when you add a RADIUS server using its IP address with key<br>and port number.                                                                                                    |                           |
|                    | bac_dpe# radius-server host 10.10.10.10 key secret port 1812<br>% OK                                                                                                    |                           |

<span id="page-15-2"></span><span id="page-15-1"></span><span id="page-15-0"></span>

| <b>Command</b>        | <b>Description</b>                                                                                                    |                              |  |
|-----------------------|----------------------------------------------------------------------------------------------------|------------------------------|--|
| no radius-server host | Removes the RADIUS server host address from the list of hosts.                                                                                                    |                              |  |
|                       | For details about adding a RADIUS server, see radius-server host, page 2-15.                                                                                                    |                              |  |
|                       | <b>Syntax Description</b>                                                                                                    | <b>Defaults</b>              |  |
|                       | no radius-server host host                                                                                                    | No default                   |  |
|                       | host-Specifies either the IP address or the hostname of the<br>RADIUS server.                                                                                                    | behavior or<br>values.       |  |
|                       | <b>Examples</b>                                                                                                    |                              |  |
|                       | This result occurs when you remove a RADIUS server using its IP address:                                                                                                    |                              |  |
|                       | bac_dpe# no radius-server host 10.10.10.10<br>% OK                                                                                                    |                              |  |
| radius-server retries | Sets the maximum number of times the RADIUS protocol exchange is tried<br>before the RADIUS client considers a specific RADIUS server unreachable.<br>When this limit is reached, the RADIUS client moves to the next server in its<br>RADIUS server list till the list has been exhausted. |                              |  |
|                       | <b>Syntax Description</b>                                                                                                    | <b>Defaults</b>              |  |
|                       | radius-server retries value                                                                                                    | The default is               |  |
|                       | value—Specifies a dimensionless number from 1 to 10. This<br>value applies to all RADIUS servers.                                                                                                    | 3.                           |  |
|                       | <b>Example</b>                                                                                                    |                              |  |
|                       | This result occurs when you configure retry value for RADIUS server:                                                                                                    |                              |  |
|                       | bac_dpe# radius-server retries 10<br>% OK                                                                                                    |                              |  |
| radius-server timeout | Sets the maximum length of time that the RADIUS client waits for a response<br>from the RADIUS server before it considers the protocol exchange to<br>have failed.                                                                                                    |                              |  |
|                       | <b>Syntax Description</b>                                                                                                    | <b>Defaults</b>              |  |
|                       | radius-server timeout value                                                                                                    | The default is<br>3 seconds. |  |
|                       | value-Specifies maximum length of time that the RADIUS<br>client waits for a RADIUS server response. This value must be<br>from 1 to 30 seconds, and applies to all RADIUS servers.                                                                                                    |                              |  |
|                       | <b>Example</b>                                                                                                    |                              |  |
|                       | This result occurs when you configure timeout value for RADIUS server:                                                                                                    |                              |  |
|                       | bac_dpe# radius-server timeout 5<br>% OK                                                                                                    |                              |  |

*Table 2-3 List of radius-server Commands (continued)*

# <span id="page-16-0"></span>**uptime**

Use the **uptime** command to identify how long the system has been operational. This information is useful for determining how frequently the device is rebooted. It is also helpful when checking the reliability of the DPE when it is in a stable condition.

**Syntax Description** No keywords or arguments.

**Defaults** No default behavior or values.

**Examples** bac\_dpe# **uptime** 

 $\overline{\phantom{a}}$ 

1:47am up 496 day(s), 8:49, 1 user, load average: 0.14, 0.07, 0.06

**uptime**

 $\mathsf I$